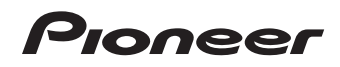

# **シリアルATAインターフェース対応 BD/DVD/CDライター** [BDR-S07J Series](#page-3-0)

# **取扱説明書**

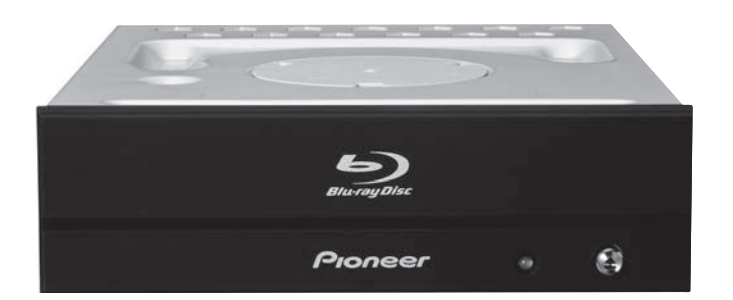

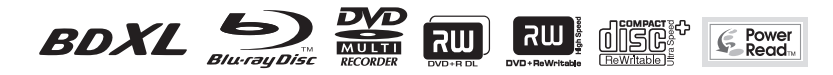

このたびは、パイオニア製 BDR-S07J Series をお買い求めいただきましてまことに ありがとうございます。本機の性能を十分に発揮させて効果的にご利用いただくため に、この取扱説明書をよくお読みになり、正しくお使いください。特に「安全上のご 注意」は必ずお読みください。なお、「取扱説明書」は「保証書」(本書に記載)と 一緒に、必ず保管してください。

■ 本機のご使用にあたっては、各国の著作権法に抵触しないようご注意ください。 本機を使用して著作物の記録を行う場合には、各著作権者・著作隣接権者の許 諾を得る必要があります。 各権利者の許諾なくして著作物の記録を行った場合には、処罰の対象となる場 合があります。(この場合の権利者とのトラブルについては、弊社は一切の責 任を負いかねます。)

■ 本製品の使用により、または故障により生じたデータの損失ならびに、その他 直接、間接の損害につきましては、当社は一切責任を負いかねますので、あら かじめご了承ください。

 重要なデータに関しては、万一に備えてバックアップ(複製)を行ってください。

- 本製品は、日本国内専用モデルですので、日本国外での本製品の保守・修理な どのサポートは行っておりません。本書に記載されている内容は、改良の為予 告なく変更することがあります。
- 本書に記載されている会社名、製品名およびシステム名は各社の登録商標 TM、® マークは明記しておりません。

本機は一般家庭用機器として作られたものです。一般家庭用以外(例えば飲食店 等での営業用の長時間使用、車輌、船舶への搭載使用)で使用し、故障した場合は、 保証期間内でも有償修理を承ります。

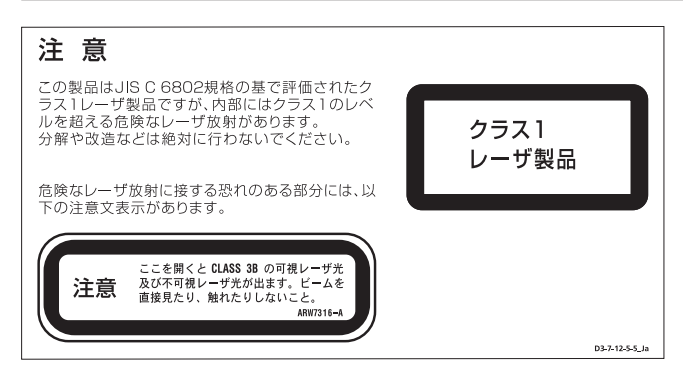

### **動作環境**

下記動作環境は、あくまで目安です。動作を保証するものではありません。

### DVD/CD ディスク記録・再生時

- 対応 OS: Windows 7、Windows Vista、Windows XP Home Edition/ Professional ※ 1
- CPU: Pentium Ⅲ 800 MHz 以上 (Pentium 4、2.2 GHz 以上 <sup>※2</sup>)
- メモリ:128 MB 以上 (256 MB 以上 <sup>※2</sup>)
- ハードディスク空き容量: 2 GB 以上 (7 GB 以上 <sup>※2</sup>)
- サウンドカード:16 ビット以上
- グラフィック: 1024 × 768、32 ビット以上の表示
- ●機器:ビデオ入力機器(ビデオデッキやカムコーダなど)およびキャプチャカード は、別途ご用意ください。

### Blu-ray ディスク記録・再生時

- 対応 OS: Windows 7、Windows Vista、Windows XP Home Edition/ Professional ※ 1 各日本語版
- k CPU:Core Duo T2700/Core 2Duo E6300 以上
- $\bullet$   $\times$   $\mp$   $\cup$  : 1 GB  $\mu$   $\vdash$
- ハードディスク空き容量:記録時 25 GB(50 GB 以 H <sup>※2</sup>)、再生時 120 MB
- グラフィック: BD-Video 映像のデジタル出力時には HDCP 対応のグラフィック 機能とモニターが必要です。

### Blu-ray 3Dディスク再生時

● 3D映像の再生には、Windows7、3D表示に対応した周辺機器が必要となります。 再生環境の詳細につきましてはサイバーリンク社ホームページを参照ください。

http://jp.cyberlink.com

※ 1 : 本機を接続する前に「Windows XP Service Pack3 以降」をインストールしてください。

※ 2 :推奨動作環境

\* DiXiM BD BURNER ご利用の際には、DTCP-IP 対応ネットワーク機器、録画機器が必要になります。

お使いになる OS、アプリケーションにより、必要環境は異なります。 OS、アプリケーションソフトに関する相談は、各ソフトメーカーの相談窓口にお問 い合わせください。

<span id="page-3-0"></span>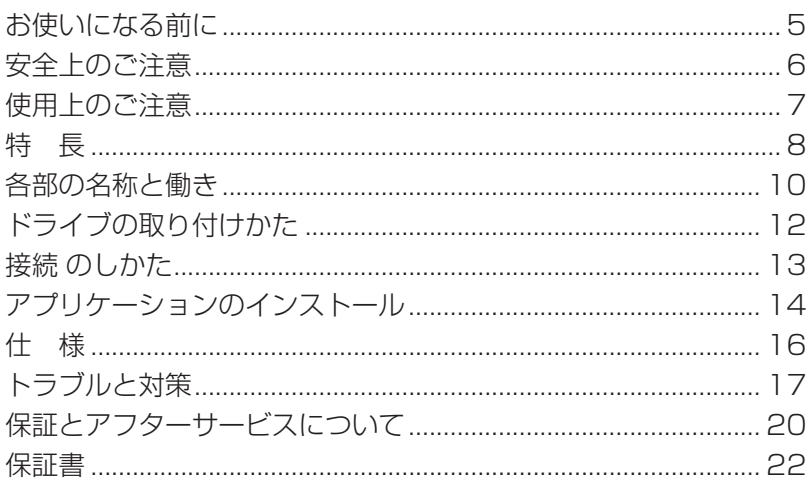

# <span id="page-4-0"></span>**お使いになる前に**

### **付属品の確認**

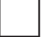

□ アプリケーションディスク

 PowerDVD 10 PowerProducer 5 PowerDirector 8 Power2Go 7 for PURE READ InstantBurn 5 MediaShow 5 PowerBackup 2 Label Print 2 パイオニア BD ドライブユーティリティ Visual Material DiXiM BD Burner 2011 for Pioneer

取扱説明書(本書)(1冊)

- 同梱されていない付属品がありましたら、お買い上げの販売店へご連絡ください。
- 保証書は、本書の 22 ページに記載してあります。
- 製品本体の型番と商品名は以下のようになっています。

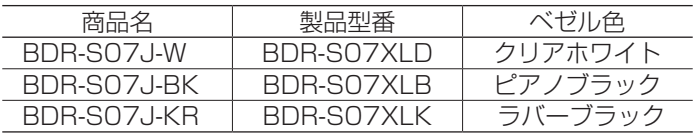

### <span id="page-5-0"></span>**絵表示について**

この取扱説明書および製品への表示は、製品を安 全に正しくお使いいただき、あなたや他の人々へ の危害や財産への損害を未然に防止するために、 いろいろな絵表示をしています。その表示と意味 は次のようになっています。 内容をよく理解してから本文をお読みください。

# **警告**

この表示を無視して、誤った取り扱いをすると、 人が死亡または重傷を負う可能性が想定される内 容を示しています。

**注意**

この表示を無視して、誤った取り扱いをすると、人 が損害を負う可能性が想定される内容および物的 損害のみの発生が想定される内容を示しています。

# 絵表示の

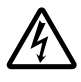

△記号は注意 (警告を含む) しなけ ればならない内容であることを示し ています。図の中に具体的な注意内容 ( 左図の場合は感電注意 ) が描かれて います。

記号は禁止 ( やってはいけないこと ) を示しています。図の中や近くに具体的 な禁止内容 ( 左図の場合は分解禁止 ) が 描かれています。

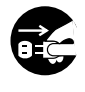

● 記号は行動を強制したり指示する 内容を示しています。図の中に具体的 な指示内容 ( 左図の場合は電源プラグ をコンセントから抜く ) が描かれてい ます。

 **警告**

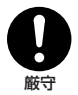

● 本機を使用するときは、ご使用のパソコ ンのメーカーが指示している警告、注意 表示を厳守してください。

分解禁止

● 本機を分解したり、改造したりしないで ください。金属類や燃えやすいものなど が入ると火災・感電の原因となります。 内部の点検・整備・修理は販売店にご依 頼ください。

# **警告**

k 万一煙が出ている、変なにおいや音がす るなどの異常状態のまま使用すると火 災・感電の原因となります。すぐに機器 本体の電源スイッチを切り、必ず電源プ ラグをコンセントから抜いてください。 プラグを抜く

煙が出なくなるのを確認して販売店に修 理をご依頼ください。お客様による修理 は危険ですから絶対おやめください。

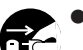

● 万一内部に水や異物等が入った場合は、 まず機器本体の電源スイッチを切り、電

源プラグをコンセントから抜いて販売店 プラグを抜く にご連絡ください。そのまま使用すると 火災・感電の原因となります。

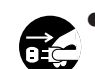

● 万一本機を落としたり、カバーを破損し た場合は、機器本体の電源スイッチを切 り、電源プラグをコンセントから抜いて プラグを抜く 販売店にご連絡ください。 そのまま使用 すると火災・感電の原因となります。

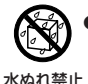

この機器に水が入ったり、ぬらさないよ うにご注意ください。火災・感電の原因 となります。

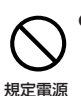

以外替让

● 表示された電源電圧以外の電圧で使用し ないでください。火災・感電の原因とな ります。

# **注意**

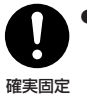

● 本機の取り付けはパソコンの電源を切っ て行ってください。取付ねじにゆるみ等 があるとディスクの回転による振動でビ リつき音が発生することがあるので確実 に取り付けてください。

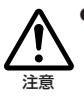

● 本機を使用中にデータなどが消失した場 合でも、データなどの保証はいたしかね ます。故障に備えてバックアップをして ください。

# <span id="page-6-0"></span>**使用上のご注意**

- ほこりの多い場所や、高温・多湿の場所では使用しないでください。
- 振動や衝撃の加わらないようにしてください。
- 本機をシステムに組み込む際は、必ず本機とシステムの電源を切った状態で行って ください。また、ドライブ前面(ベゼル)の保護フィルム(透明)をはがして使用 してください。
- 異物や水が入らないよう注意してください。
- 必ず、指定した電源に接続してください。
- 動作中に本機を動かしたり持ち上げたりしないでください。
- 結露に注意してください。結露した場合は、1 〜 2 時間程度放置してから使用し てください。
- 内部点検や改造はお止めください。
- ご使用中に本機から異常な音やにおいがしたときは、必ず電源を切ってから、点検 を受けてください。
- 本機の外観の清掃は柔らかい布で乾拭きしてください。汚れがひどい場合は中性洗 剤を水で 5 〜 6 倍に薄め、柔らかい布を浸してよく絞った後、汚れを拭き取り、 その後乾いた布で拭いてください。ベンジン、シンナー、アルコール、殺虫剤等の 揮発性の薬品をかけると表面が侵されることがありますので、使用しないでくださ い。また、化学ぞうきんなどをお使いの場合は化学ぞうきんに添付の注意事項をよ くお読みください。

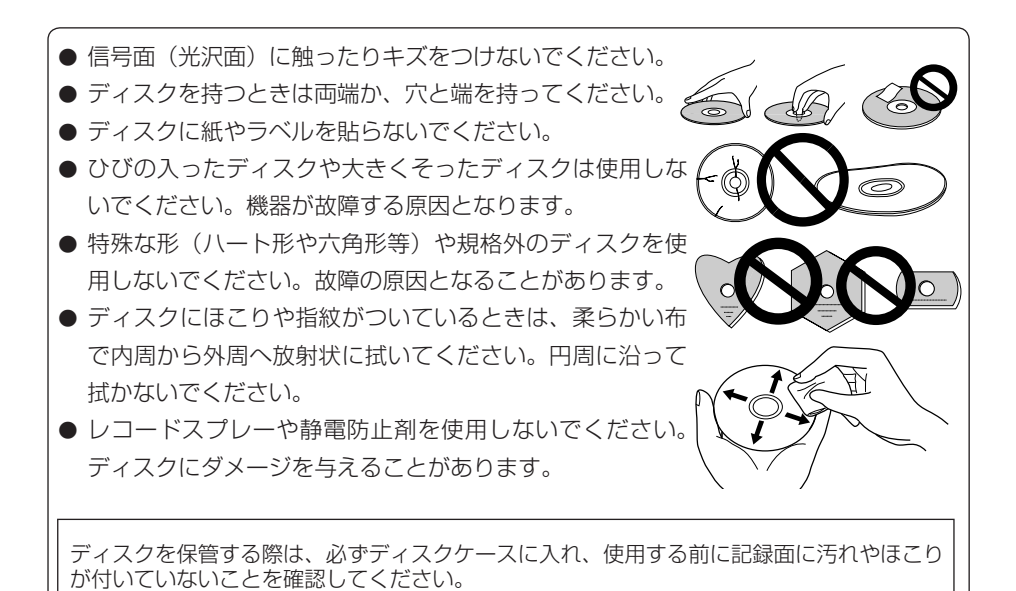

# <span id="page-7-0"></span>**特 長**

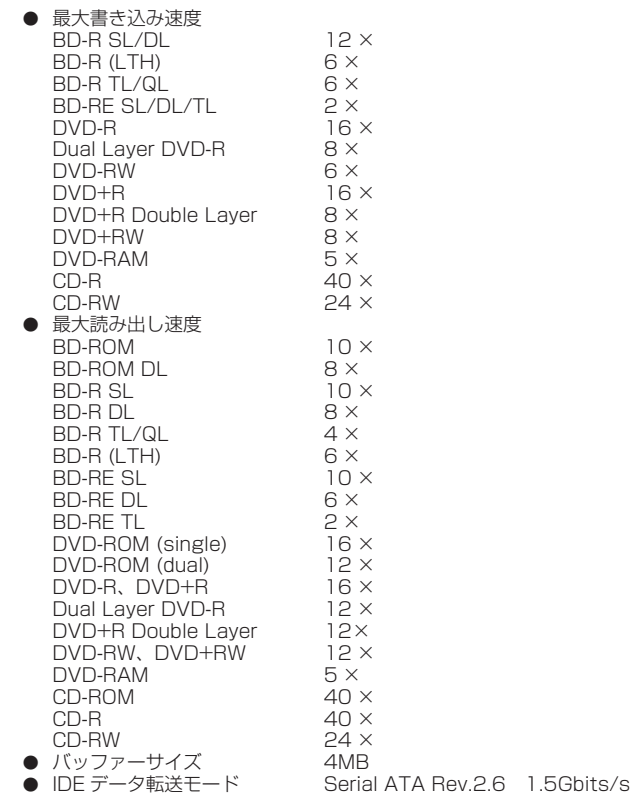

- 5.25 インチハーフハイト内蔵型
- 水平/垂直使用可
- ディスク共振スタビライザー
- DRA システム低振動機構

#### 対応フォーマット

- BD-ROM (Single/Dual layer)
- BD-R (Single/Dual/Triple/Quadruple layer)
- BD-RE (Single/Dual/Triple layer)
- DVD single layer/dual layer/12cm ディスク /8cm ディスク /DVD-Video
- DVD-R (書き込み時 650nm 波長記録一般用ディスクのみ)
- **•** Dual Layer DVD-R
- DVD-RW
- **C** DVD+R
- DVD+R Double Layer
- DVD+RW
- DVD-RAM (カートリッジなし version2.0/2.1/2.2 のみ)
- 
- CD-ROM Mode 1&2<br>● CD-ROM XA Mode 2 (form 1, form 2) ● CD-ROM XA Mode 2 (form 1、form 2) ● フォト CD(シングル、マルチセッション)
- CD-R CD-RW、High-Speed CD-RW、Ultra Speed CD-RW、Ultra Speed + CD-RW
- Video CD CD-DA CD-Extra(CD PLUS) CD Text

#### ご注意

- 上記フォーマットに対応したアプリケーションが必要です。
- BD、DVD および CD の書き込み速度規格に適合したメディアが必要です。

#### 8

BDR-S07J

### 「Dual Disc」の再生について

- 「Dual Disc」は、片面に DVD 規格準拠の映像やオーディオが、もう片面に CD 再生機での再生を目的と したオーディオがそれぞれ収録されています。
- 「Dual Disc」を再生機器に挿入したり、取り出したりするときに、再生面の反対側の面に傷が付く場合が あります。傷が付いた面は再生すると不具合が出る場合があります。
- DVD 面ではないオーディオ面は、一般的な CD の物理的規格に準拠していないために、再生できないこ とがあります。
- 「Dual Disc」の DVD の面は再生可能です。
- なお、「Dual Disc」の仕様や規格などの詳細に関しましては、ディスク発売元または販売元にお問い合わ せください。

### **BD/DVD メディア対応表**

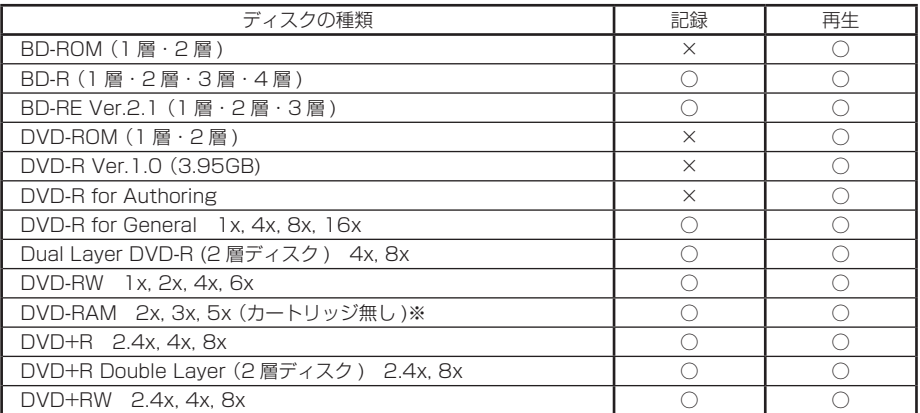

\* ビデオモードで記録した DVD-RW Ver1.0 ディスクは、本機および DVD-RW Ver1.0 に対応した DVD-ROM ドライブで 再生が可能です。一般の DVD プレーヤーやレコーダーでは再生できませんのでご注意ください。

※ DVD-RAM2 は再生のみ

### ご注意

記録後の BD/DVD/CD ディスクの再生は、各フォーマットに対応したドライブやプレーヤーに おいて可能です。対応の有無については、各製造メーカーにお尋ねください。

高倍速書き込みを行うには、高倍速記録書き込み対応のメディアをご使用ください。 対応メディアにつきましては、弊社ホームページ( http://www.st-trade.co.jp/support/ index.html)よりメディア対応表をご確認ください。

# <span id="page-9-0"></span>**各部の名称と働き**

### **前面部**

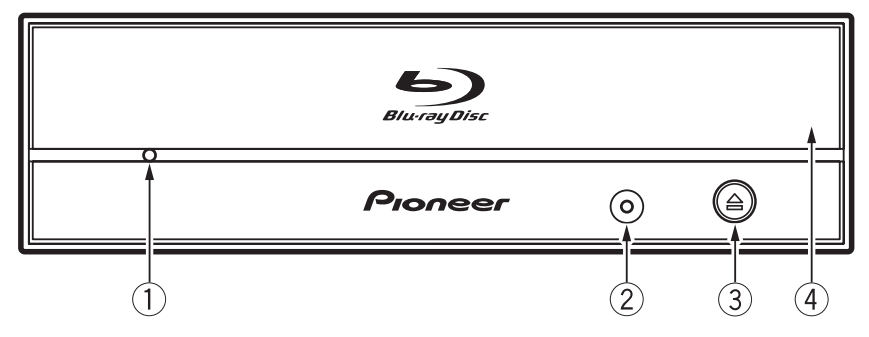

### ① **強制イジェクト穴**

イジェクトボタンを押してもディスクトレーが開かない場合に、細長い棒をこの穴に挿入す ることによりディスクトレーを開けます。 通常は、イジェクトボタンを押してディスクトレーを開けてください。 強制イジェクト穴を使用する場合は、必ず電源を切り、ディスクの回転が止まるまで 1 分以 上待ってからにしてください。

② **ビジーインジケーター (BUSY)**

動作状態が以下のように表示されます。 読み取り中 おおし おおし 点灯 書き込み中 点灯 トレー オープン/クローズ時 点灯

- **(3) イジェクトボタン(▲)** ディスクトレーを開閉します。
- ④ **ディスクトレー**

イジェクトボタンを押してディスクトレーを開け、ラベル面を上にしてディスクを溝に合わ せて置きます。

イジェクトボタンを押すか、トレーの前面を軽く押してトレーを閉じます。

**ディスクトレーを無理やり引き出さないでください。**

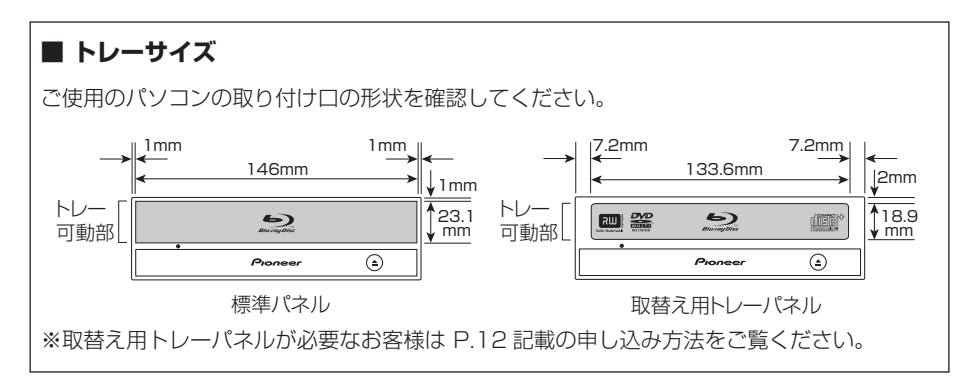

### **後面部**

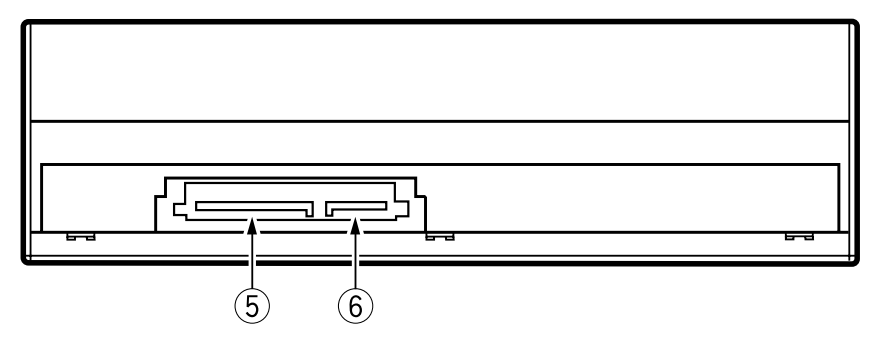

### ⑤ **DC INPUT 端子**

DC+3.3V、DC+5V および DC+12V 電源の入力です。

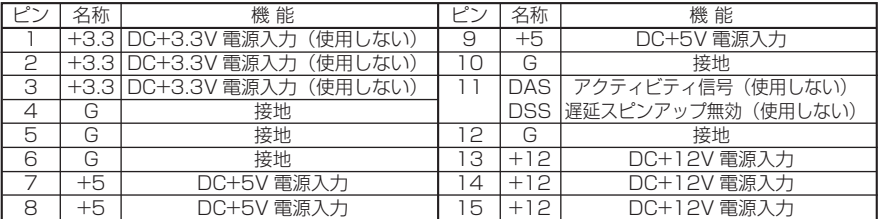

### ⑥ **SATA インターフェイス端子**

コンピュータの SATA 端子へ接続するときは、7 ピンケーブルを使用してください。 SATA 仕様に準拠する 1m 以下のケーブルを使用してください。

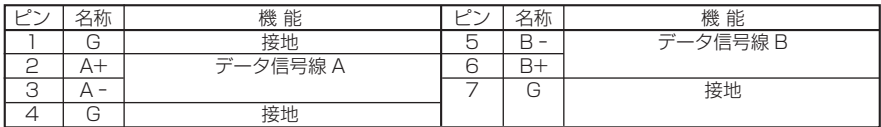

- \* DVD は DVD フォーマットライセンシング (株)の商標です。
- \*"Blu-ray"、"Blu-ray Disc"、"Blu-ray 3D"、"Blu-ray 3D"ロゴは、Blu-ray Disc Association の商標 です。

### **8 cm ディスクの使用について**

本機を垂直に設置したときは、ディスクに 8 cm アダプターを装着しても 8 cm ディ スクを使用できません。

# <span id="page-11-0"></span>**ドライブの取り付けかた**

- ①コンピュータの電源を切り、電源コードを AC コンセントからはずします。
- ②5.25 インチスロット前面に付けられているブランクパネルを外します。
- ③ドライブをスロット内に挿入してください。
- ④固定が必要な場合にはコンピュータの取扱いマニュアルに従って固定してください。
- ⑤取り付けが終わりましたら、前面(ベゼル)の透明保護フィルムをはがしてください。 なお、PC 筐体に取り付けた後、透明保護フィルムをはがせない場合は、予め透明 保護フィルムをはがし、充分ご注意の上、コンピュータスロットに挿入して下さい。
- ●取付ネジは 6 mm 以下のものを使用してください。長いネジを使用した場合はドライブ が損傷を受ける場合があります。
- 取付ネジにゆるみ等があると、ディスクの回転による振動でビリつき音が発生すること があるので、確実に取り付けてください。
- 本製品の底面に、グレーの防音防塵用シートを貼り付けております。シートは剥がさず にお使いください。

### ご注意

パソコンの取り付け口の形状が本機標準のトレーパネル (146 mmX23.1 mm) と合わず、本 機を取り付けられない場合があります。このため、取替え用トレーパネル(133.6 mmX  18.9 mm) をご用意しています。

### **取替え用トレーパネルの申し込み**

取替え用トレーパネルが必要なお客様は、題名を「取替え用トレーパネルの申し込み」と 記載して、E-mail か FAX にて、**お名前•ご送付先•お買上製品名•シリアル番号**をエスティ トレード テクニカルサポートまでご連絡ください。郵送にて取替え用トレーパネルをご 送付いたします。

シリアル番号はドライブ本体天面に貼っているシール内に記載されています。

SER NO. xxxxxxxxxxxx x部分のアルファベット含む 12 桁の番号になります。

### **エスティトレード テクニカルサポート**

 FAX 03-3206-0645

 E-mail support@st-trade.co.jp

取替え用トレーパネルは、パソコンの取り付け口の形状によって取り付けられない場合 があります。また 、 取替え用トレーパネルを使用した場合、静音機能が十分に発揮でき ない場合があります。

取替え用トレーパネルの取り付けが不十分な場合、またはトレーパネルが取り付けられ ていない場合、大変危険です。取替え用トレーパネルに付属のトレーパネル交換ガイド にしたがってトレーパネルを確実に取り付けてください。

# <span id="page-12-0"></span>**接続のしかた**

- コンピュータの電源を切ります。
- コンピュータからの電源ケーブルを接続します。 ※本製品の電源コネクタは、Serial ATA 規格のコネクタとなります。
- Serial ATA インターフェイスケーブルを接続します。

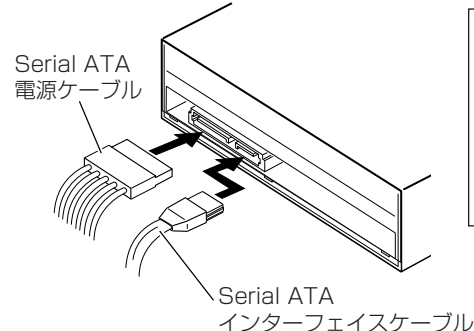

接続コネクタは、誤挿入を防止するため、 左右非対称の形状になっています。

誤った向きで無理に接続すると、コネク タを破損してしまう可能性があります。

ケーブルを接続する時は、コネクタの向 きを十分にご確認ください。

本製品の接続が完了したら、本製品がコンピュータのシステムから正常に認識されて いることを以下の方法で確認してください。 

- 1. Windows のスタートボタンから [ 設定 ]、 [ コントロールパネル ] を開く
- 2. [ システム ] のアイコンを開き、[ デバイスマネージャ ] タブを選択する
- 3. CD-ROM の項目を開き、"PIONEER BD-RW BDR-207 のプロパティを表示し、 デバイスの状態を確認する

#### ご注意: ● ディスク回転中の強制イジェクトはケガや ディスクの損傷の原因となりますので絶対 に行わないでください。 ● ディスク排出動作の妨げになることがあり **緊急時のディスクの強制取り出し 方法** 次のような場合、強制イジェクト穴を使っ てディスクを取り出すことができます。 ● 本機が故障し、イジェクトボタンまた はソフトウェアにてディスクを取り出 せない時 1. コンピュータの電源が切れていて、ディ スクの回転が停止していることを確認 してください。 2. クリップ等を真っすぐに延ばし、強制 イジェクト穴に真っすぐ差し込んで強 く押してください。 3. ディスクトレーが 5 mm 〜 10 mm ほ ど出てきますので、トレーを引き出し、 ディスクを取り出してください。

ますので、本機の前面 12 cm 以内に物を

置かないでください。

# <span id="page-13-0"></span>**アプリケーションのインストール**

付属のアプリケーションディスクには以下のソフトウェアが収録されています。

CyberLink Media Suite PowerProducer 5 BD/DVD-Video オーサリングソフト PowerDirector 8 またのは、 動画編集ソフト Power2Go 7 for PURE READ BD/DVD/CD ライティングソフト InstantBurn 5 インフィング パケットライトソフト MediaShow 5 **Matheman 2018** エコント 画像・映像統合管理ソフト PowerBackup 2 データバックアップソフト Label Print 2 レーベル制作ソフト パイオニア BD ドライブユーティリティ ドライブ機能設定ツール Visual Material 超高画質映像

PowerDVD 10 BD/DVD 再生ソフト(AVCREC、CPRM対応) DiXiM BD Burner 2011 for Pioneer ネットワーク経由デジタルコンテンツ保存ソフト

# **CyberLink Media Suite のインストール**

1. アプリケーションディスクを本機に挿入します。

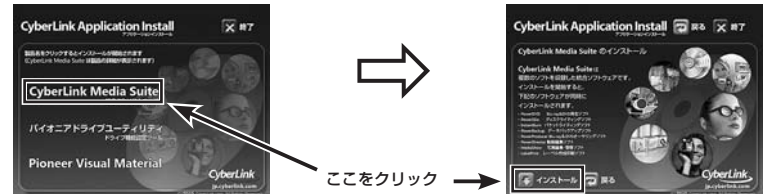

2. インストールウィザードが起動しますので画面に従ってインストールします。

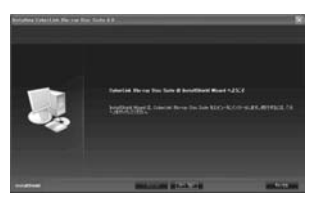

インストールするソフトウェアの選択ができます。

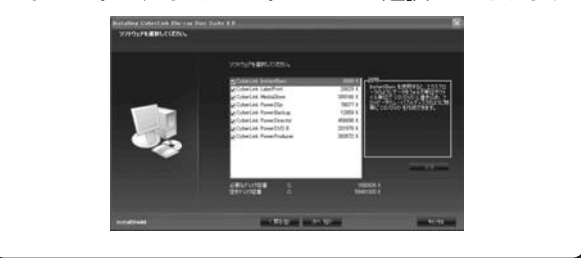

アプリケーションの使い方は各アプリケーションのヘルプをご参照ください。 アプリケーションに関するお問い合わせは 21 ページのサイバーリンク社のサポートへお願い致 します。

## 14

BDR-S07J

# **パイオニア BD ドライブユーティリティ**

1. アプリケーションディスクを本機に挿入します。

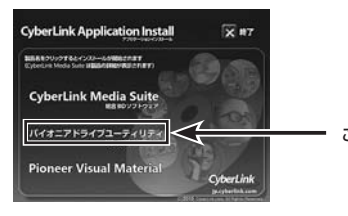

ユーティリティの実行プログラムは、アプ リケーションディスク内「\Bin\SEION」 フォルダに保存されています。 必要に応じてパソコンへコピーしてお使い ここをクリック ください。

2. パイオニア BD ドライブユーティリティが起動しますので各機能を設定してください。

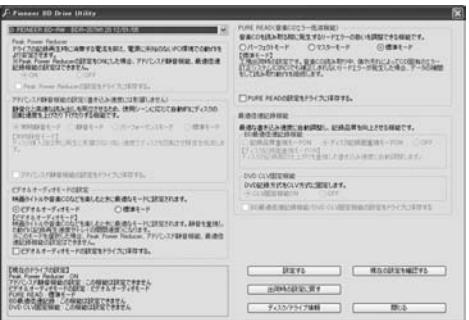

本製品の様々な動作モードを設定できま す。

お好みのモードへ変更してください。

※「ドライブステイタス」「ディスクステ イタス」機能は、本ユーティリティーで 情報確認ができます。

## **Visual Material 高画質映像集**

通常の BD タイトル以上の転送レートの高画質デモンストレーションテスト映像を厳選。 特別編集バージョンとして収録しています。

- 1. 同梱ディスクに入っている「Visual Material」のフォルダを開きます。
- 2. 中に入っている「index.html」ファイルをダブルクリックします。 Web ブラウザーが起動して「Visual Material」の説明が表示されます。 ※このときインターネットには接続されません。 ※お使いのパソコンのセキュリティの設定により警告メッセージが表示されることがあります。
- 3. 映像の再生は、「AINA\_VBR\_50Mbps.mpg」、「AINA\_CBR\_20Mbps.mpg」のファイル をダブルクリックします。 ※映像の再生にはハイビジョン映像に対応したプレーヤーが必要です。(付属PowerDVD推奨) ※転送レートが非常に高い映像となりますので、データの読み込みに負荷が掛かります。読み
	- 込みが追いつかない場合には映像ファイルを HDD へコピーして再生することで負荷が改善 する場合がございます。

注意 —

\* 映像の著作権はパイオニア株式会社が保有しています。 本ドライブの購入者が個人として使用する場合に限り、利用できます。 <span id="page-15-0"></span>**[ 設置 ]** 本機は水平/垂直設置用です。 **[ ディスクサイズ ]** 12 cm/ 8 cm\* \* 垂直設置時は 8 cm ディスクを使用できません。 **[ 転送レート ]** データ読み取り(サスティンド) BD Max. 45.0 MB/s DVD Max. 21.6 MB/s CD Max. 6.0 MB/s データ書き込み(サスティンド) BD Max. 54.0 MB/s (12X BD-R) DVD Max. 21.6 MB/s (16X DVD-R) CD Max. 6.0 MB/s (40X CD-R) ホストインターフェイス規格 Serial ATA Rev.2.6 1.5Gbits/s • 転送レートはディスクの状態により低下します(キズ等)。 **[ アクセスタイム / シークタイム ]** アクセスタイム(ランダム平均) BD 190 ms DVD-ROM 170 ms CD-ROM 170 ms シークタイム (ランダム平均) BD 170 ms DVD-ROM 150 ms CD-ROM 150 ms **[ その他 ]** 電源 DC +12 V, 1.1 A  $DC + 5 V$ , 1.4 A 外形寸法 148 mm (幅) x 42.3 mm (高さ) x 181 mm (奥行) (フロントパネルを含む) 質量 0.75 kg 動作温度 +5℃ 〜 +45℃

動作湿度 5% 〜 85% ( 結露のないこと ) 保存温度 − 40℃ 〜 +60℃

保存湿度 5% 〜 90% ( 結露のないこと )

### **[ 付属品 ]**

アプリケーションディスク

- 1. PowerProducer 5
- 2. PowerDirector 8
- 3. Power2Go 7 for PURE READ
- 4. InstantBurn 5
- 5. PowerDVD 10
- 6. MediaShow 5
- 7. PowerBackup 2
- 8. Label Print 2
- 9. パイオニア BD ドライブユーティリティ
- 10. Visual Material

DiXiM BD Burner 2011 for Pioneer

取扱説明書 (本書) × 1

● 仕様および外観は改良のため予告なく変更する場合があります。

16

BDR-S07J

# <span id="page-16-0"></span>**トラブルと対策**

意外な操作ミスが故障と思われがちです。故障かな?と思ったら症状にあわせて下の項目 をチェックしてください。

なお、下記の処置を行っても異常が直らない場合は、お求めの販売店にご連絡ください。 また、アプリケーションソフトで起きるトラブルについては、アプリケーションソフトメー カーの相談窓口にご相談ください。

### **■ コンピュータまたはアプリケーションが本機を正しく認識しない**

- Serial ATA インターフェイスケーブルまたは電源コネクタが正しく接続されて いますか?
	- → ケーブルの極性が間違っていないか、またケーブルが確実に接続されているか確 認してください。
- OS が対応されていますか?
	- → 本機に対応した OS を使用してください。(Windows 7、Windows Vista、 Windows XP Home、Windows XP Professional)
- 付属のアプリケーションを使用していますか? → 本機に付属したアプリケーションを使用してください。

### **■ データを記録できない/記録中にエラーになる**

- 記録できるエリアは十分確保されていますか?
- お使いの環境に、必要なアプリケーションソフトがインストールされているか確認し てください。
- お使いの動作環境が、扱っているアプリケーションソフトのスペックを満たしているか 確認してください。
- 選択した倍速でディスクに記録できない。 → それぞれの記録倍速に対応しているディスクかどうか確認してください。
	- メディアの状態によっては、速度が低下することがあります。
- ディスクファイナライズ(これ以上記録できないようにすること)したディスクを使 用していませんか?
- ディスクはレーベル面を上に、記録面を下にして正しくセットしましたか?
- ディスクが汚れたり、傷ついたりしていませんか?

#### **■ 記録したディスクが読めない**

- ディスクのレーベル面を上にしてディスクトレーにセットしましたか?
- 未記録のディスクを使用していませんか?
- ディスクが汚れたり、傷ついたりしていませんか?
- お使いの環境に、必要なアプリケーションソフトがインストールされているか確認し てください。
- 水平な場所に設置していますか ?
- 光学部品およびディスクが結露していることも考えられるので、電源を切った状態で しばらく放置し、完全に乾燥するのを待ってから使用してみてください。
- ※ その他、ディスクの記録方法に関しては、ご使用のアプリケーションソフトのマニュ アルまたはヘルプ画面をご参照ください。

### より安定したディスクへの記録・再生のために

● 本製品の動作温度は+ 5℃〜+ 45℃ですが、安定した記録と各種プレーヤー・ド ライブでの再生のために、通常の温度環境で記録・再生することをお勧めします。

### リージョン(地域)コードについて

このドライブの地域コードの変更は(初回の設定を含め)**5 回しか行えません**ので (5 回目の変更が最終の地域コードとして固定されます)、変更を行う際には十分に 注意してください。

● 地域コードを規定していない DVD ディスクはすべてのプレーヤーで再生できます。

### **「DiXiM BD Burner 2011 for pioneer」インストールについて**

「DiXiM BD Burner 2011 for pioneer」のインストール時にシリアルキーの 入力が必要です。 下記のシリアルキーを入力してください。

シリアルキー: DGON-559-410001-MOLNTT

#### **■ 画像が出ない。音声が出ない。**

● BD-Video 映像のデジタル出力 (DVI、HDMI 端子を使用した出力) では、HDCP 規格に対応したグラフィック機能とモニターが必要になります。 お使いのパソコン環境が HDCP 規格に対応しているかご確認ください。

BD-Video などのハイビジョン映像の再生では、非常に高い処理能力を必要としま す。映像のコマ落ちや音声が途切れてしまうなどの現象が発生する場合には、常駐 ソフトの停止やグラフィック機能に搭載されている動画再生支援機能を使っていた だくなど、負荷を低減することで回避できる場合があります。

動作環境を見直していただき、できるだけ他の負荷がかかっていない状態で再生を お試しください。

BD-Video の再生では、コンテンツの暗号解除キーに有効期限が設定され ているため、再生ソフトウェアの定期的なアップデートが必要になります。 ソフトウェアメーカーより最新のアップデートを適用して再生をしてください。

● DVD-Video タイトルを再生したときに、再生ソフトウェアのカウンターも正常に カウントされ、音声も出力されるのに画像が出ない場合は、モニターの解像度と色 数をご確認ください。標準的な設定は解像度 800×600、色数 16bit です。また、 ビデオカード(ビデオチップ)のドライバーが最新であるかどうかを確認するか、アッ プデートを行ってください。

「オーバーレイの作成に失敗しました」というようなメッセージが表示される場合も、 上記と同様にビデオカードの能力不足が考えられますので、解像度、色数ともに上 記の設定にしてみてください。

また、お使いのパソコンに TV 出力機能がある場合は、「マクロビジョンが〜」とい うようなエラーメッセージが表示される場合があります。この場合は、テレビ出力 機能を OFF にしてください。

- 映像が表示されて音声が出ない場合は、お使いの再生ソフトウェアで対応していな い音声フォーマットで出力されている可能性があります。BD/DVD-Video タイト ルに収録されている音声フォーマットをご確認いただき、対応している音声に切り 換えてください。(サラウンド音声など)
- BD/DVD-Video やデジタル放送の録画など、コンテンツ保護の施されたメディア やファイルはコピーや再生に制限がかかっています。再生されるコンテンツの内容 や再生環境が制限にかかっていないかご確認ください。

### <span id="page-19-0"></span>**保証書(本書の 22 ページに記載)について**

保証書は、必ず「取扱店名 ・ 購入日」等の記入を確かめ取扱店から受け取っていただき、 内容をよくお読みの上、大切に保管してください。

### **保証期間と保証内容について**

### ● 保証期間について

保証期間は、取扱説明書の注意にしたがった使用で、ご購入日より 1 年間です。

- 次のような場合には保証期間中および保証期間経過後にかかわらず、性能、動作の保証 をいたしません。また、故障した場合の修理についてもお受けいたしかねます。 本機を改造して使用した場合、不正使用や使用上の誤りの場合または他社製品や純正以外 の付属品と組み合わせて使用したときに、動作異常などの原因が本機以外にあった場合。
- 故障、故障の修理その他にともなう営業上の機会損失(逸失利益)は保証期間中および 保証期間経過後にかかわらず補償いたしかねますのでご了承ください。

### **修理を依頼されるとき**

もう一度、取扱説明書をよくお読みいただき、ご確認の上、なお異常のあるときには、 次の要領で修理を依頼してください。

### ● 保証期間中は

万一、故障が生じたときは、保証書に記載されている当社無料修理規定に基づき修理いた します。お求めの販売店にご相談ください。保証書の規定にしたがって修理致します。

### 連絡していただきたい内容

- ご住所
- ご氏名
- 電話番号
- 
- 
- 製品名 BD / DVD / CD ライター ● 型番 **BDR-S07J Series**
- ご購入日
- 故障または異常の内容 (できるだけ詳しく)
- ご使用のパソコン本体

### ● 保証期間が過ぎているときは

お求めの販売店にご相談ください。 修理可能な製品については、ご希望により有料で修理いたします。

※ お客様から提供いただいた情報は、保証期間内のサービス活動およびその後の安全点検 活動に利用させていただく場合がありますのでご了承ください。

### 本機の修理ご依頼先

販売店へお持ち込みください。

### 本機の接続、操作、技術相談に関するお問い合わせは

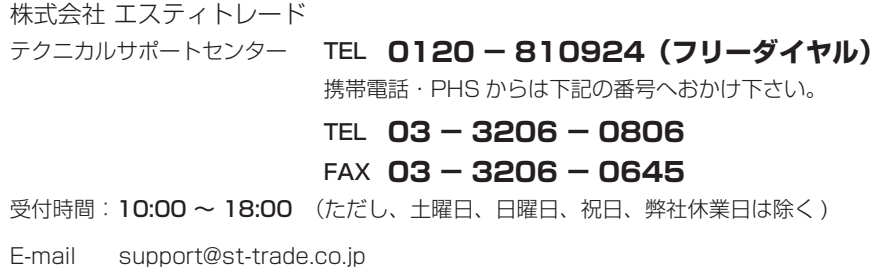

※ 付属のアプリケーションソフトに関するお問い合わせは、下記ソフトウェアメー カーへお願いいたします。

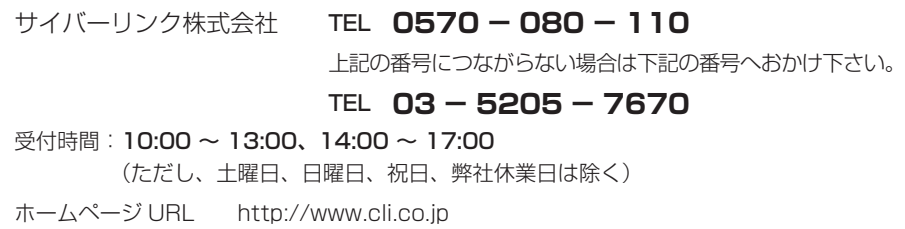

■製品に関する情報のご案内

**http://www.st-trade.co.jp/product/BDR-S07J/info.html**

### <span id="page-21-0"></span>保証書

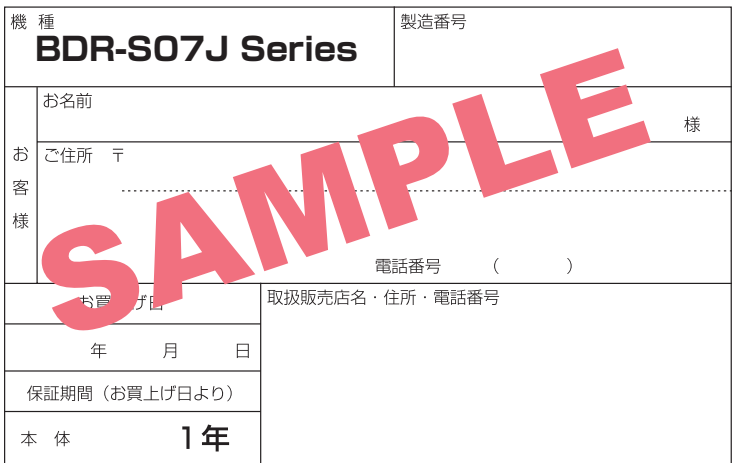

本書は、本書記載内容で無料修理を行うことをお約束するものです。 お買上げの日から上記期間中に故障が発生した場合は、本書をご提示のうえ、 お買上げの販売店に修理をご依頼ください。

#### ● お客様へお願い

お手数ですが、ご住所、お名前、電話番号、製造番号(商品本体天面のラベルに 記載)をわかりやすくご記入いただき、お買上げの販売店へお渡しください。

#### ● ご販売店様へ

お買上げ日、貴店名、住所、電話番号を記入のうえ、 保証書をお客様へお渡しください。

#### 〈無料修理規定〉

- 1. 取扱説明書、本体貼付ラベル等の注意にしたがった使用状態で故障し た場合には、お買上げの販売店または弊社が無料修理いたします。
- 2. 保証期間内に故障して無料修理をお受けになる場合には、お買上げの 販売店にご依頼ください。その際には本書をご提示ください。
- 3 保証期間内でも次の場合には有料修理になります。
	- (イ) 使用上の誤りまたは不当な修理や改造による故障および損傷
	- (ロ) お買上げ後の取付場所の移動、落下等による故障および損傷
	- (ハ)火災、地震、水害、落雷その他の天災地変、公害、塩害、異常電圧、 水掛り等による故障および損傷
	- (二) 消耗品 (各部ゴム、電池、ピックアップ、スピンドルモーター、ス ライダーモーター等)の交換
	- (ホ) 本書の提示がない場合
	- (へ) 本書にお買上げ年月日、お客様名、販売店名の記入のない場合ある いは文字を書きかえられた場合
	- (ト)故障の原因が本製品以外の他社製品にある場合
	- (チ) 劣悪な設置条件 (油煙、熱、塵、水、直射日光等) にて使用し故障 した場合
- 4. 本書は日本国内においてのみ有効です。
	- This warranty is valid only in Japan.
- 5. 本書は再発行いたしませんので紛失しないように大切に保管してください。

〒104-0032

東京都中央区八丁堀3丁目19番2号

### 株式会社 エスティ トレード

6 その他

故障その他による堂業上の機会損失 (逸失利益)は補償いたしませんの でご了承ください。

修理メモ

- ※ お客様にご記入いただいた保証書の控えは、保障期間内のサービス活 動及びそのあとの安全点検活動のために記載内容を利用させていただ く場合がございますので、ご了承ください。
- ※ この保証書は、本書に明示した期間、条件のもとにおいて無料修理 をお約束するものです。この保証書によって保証書を発行している 者(保証責任者)、及びそれ以外の事業者に対するお客様の法律上 の権利を制限するものではありません。保証期間経過後の修理等につ いてご不明の場合は、お買上げの販売店にお問合せください。

#### $22$ BDR-S07J

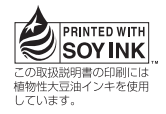

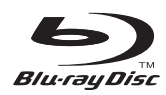

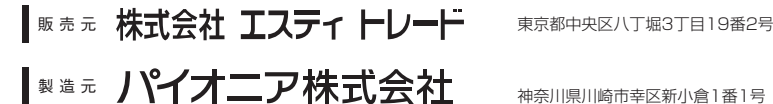